# **Тема № 1 3.**

## **ВИКОРИСТАННЯ МОДУЛЯ CRT**

Pascal має підпрограми розширених можливостей текстового вводу/виводу. Ці підпрограми зосереджені в бібліотеці (модулі) *CRT*, що входить у комплект постачання Borland Pascal. У модуль включені також процедури роботи зі звуковим генератором комп'ютера.

Функція *KeyPressed* повертає значення типу *boolean*, що вказує стан буфера клавіатури: *FALSE* означає, що буфер порожній, a *TRUE* — що в буфері є хоча б один символ, ще не прочитаний програмою.

Функція *ReadKey* повертає значення типу *char*. При звертанні до цієї функції аналізується буфер клавіатури: якщо в ньому є хоча б один не прочитаний символ, код цього символу береться з буфера і повертається як значення функції, в іншому випадку функція буде очікувати натискання на будь-яку клавішу. Введення символу за допомогою цієї функції не супроводжується ехо-повтором і вміст екрану не змінюється.

Процедура *TextMode(Mode: Word)*; використовується для зазначення одного з можливих текстових режимів роботи адаптеру монітора. Параметр *Mode* — код текстового режиму. Як значення цього виразу можуть використовуватися наступні константи, визначені в модулі *CRT*:

BW40=0; {Чорно-білий режим 40\*25}

- Co40=1; {Кольоровий режим 40\*25}
- BW80=2; {Чорно-білий режим 80\*25}
- Co80=3; {Кольоровий режим 80\*25}
- Mono=7; {Використовується з MDA}

Font8\*8=256; {Використовується для шрифту, що завантажується, у режимі 80\*43 або 80\*50 з адаптерами EGA або VGA}

При виборі відповідного режиму стають доступними можливості, надані підпрограмами з модуля *CRT*: установка кольору тексту, фону і т.д.

Процедура *Sound(F: Word)* змушує динамік звучати з потрібною частотою. Параметр *F* — вираз типу *Word*, що визначає частоту звуку в герцах. Після звертання до процедури включається динамік і керування негайно повертається в основну програму, динамік звучатиме надалі аж до виклику процедури *NoSound*.

Процедура *NoSound* виключає динамік. Якщо він до цього моменту не був включений, виклик процедури ігнорується.

Процедура *Delay(Т: Word)* забезпечує затримку роботи програми на заданий інтервал часу. Параметр *Т* — вираз типу *Word*, що визначає інтервал часу (у мілісекундах), протягом якого затримується виконання наступного оператора програми.

Для генерації звукового сигналу, як правило, використовується виклик описаних процедур за схемою *Sound— Delay—NoSound*.

#### *Завдання*

Скласти блок-схему алгоритму та написати програму використання клавіш клавіатури 1, 2,..., 7 для програвання нот музичної гами: до, ре,..., сі. Звучання кожної ноти супроводити виведенням її назви на екрані іншим кольором серед всього переліку нот. Вихід з програми – клавіша 0.

#### *Методичні рекомендації*

1. Проаналізувати технічну постановку задачі та скласти блок-схему.

> За допомогою процедур модуля *CRT* потрібно встановити режим виводу, кольори фону та тексту, після чого зчитати символ з клавіатури і проаналізувати його. Виведення назви нот та звукового сигналу будемо здійснювати в окремій процедурі. Отже, блок-схема програми:

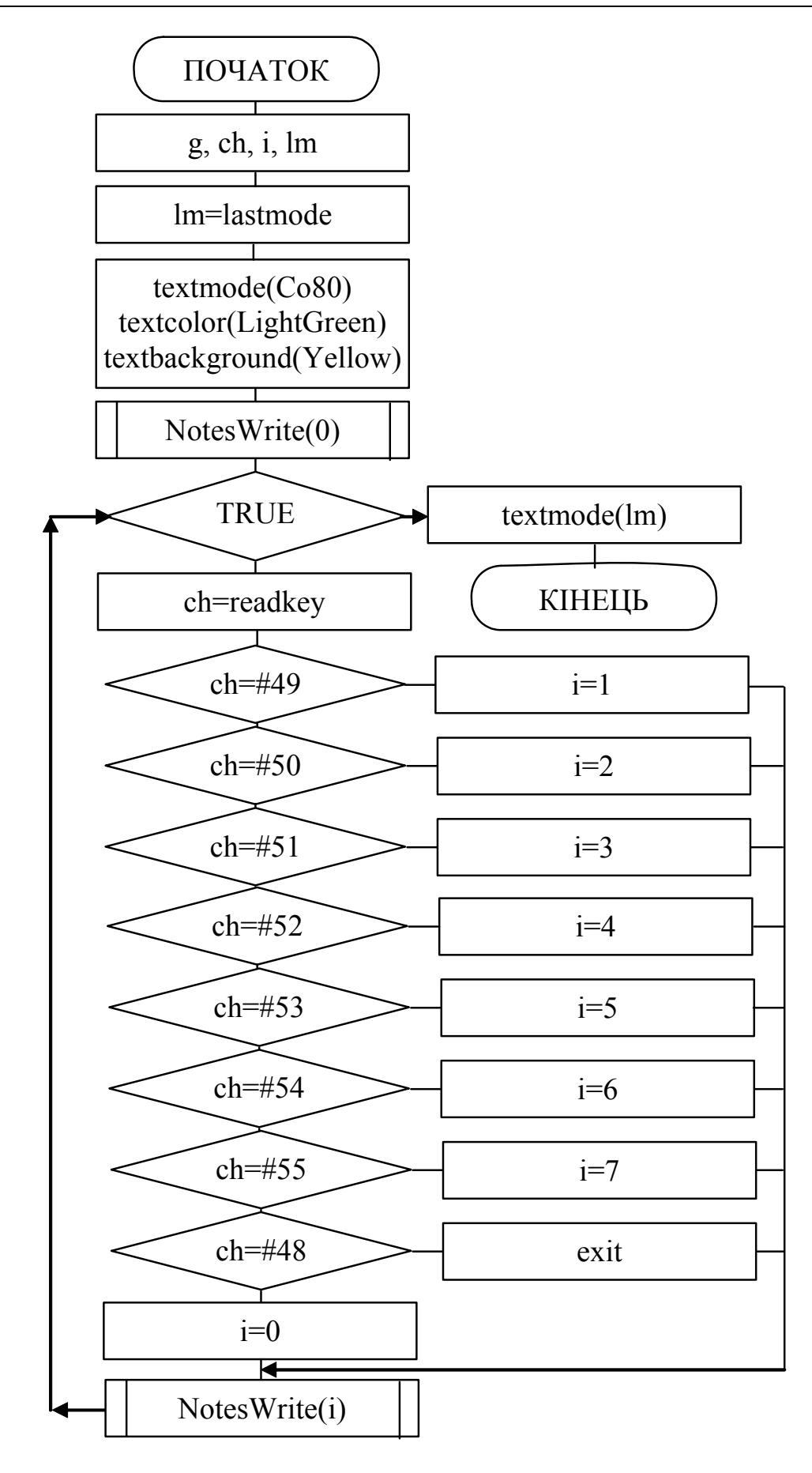

#### Блок-схема процедури *NotesWrite*:

*Процедура NotesWrite виводу на екран переліку нот та виводу звукового сигналу відповідної ноти (параметр)*

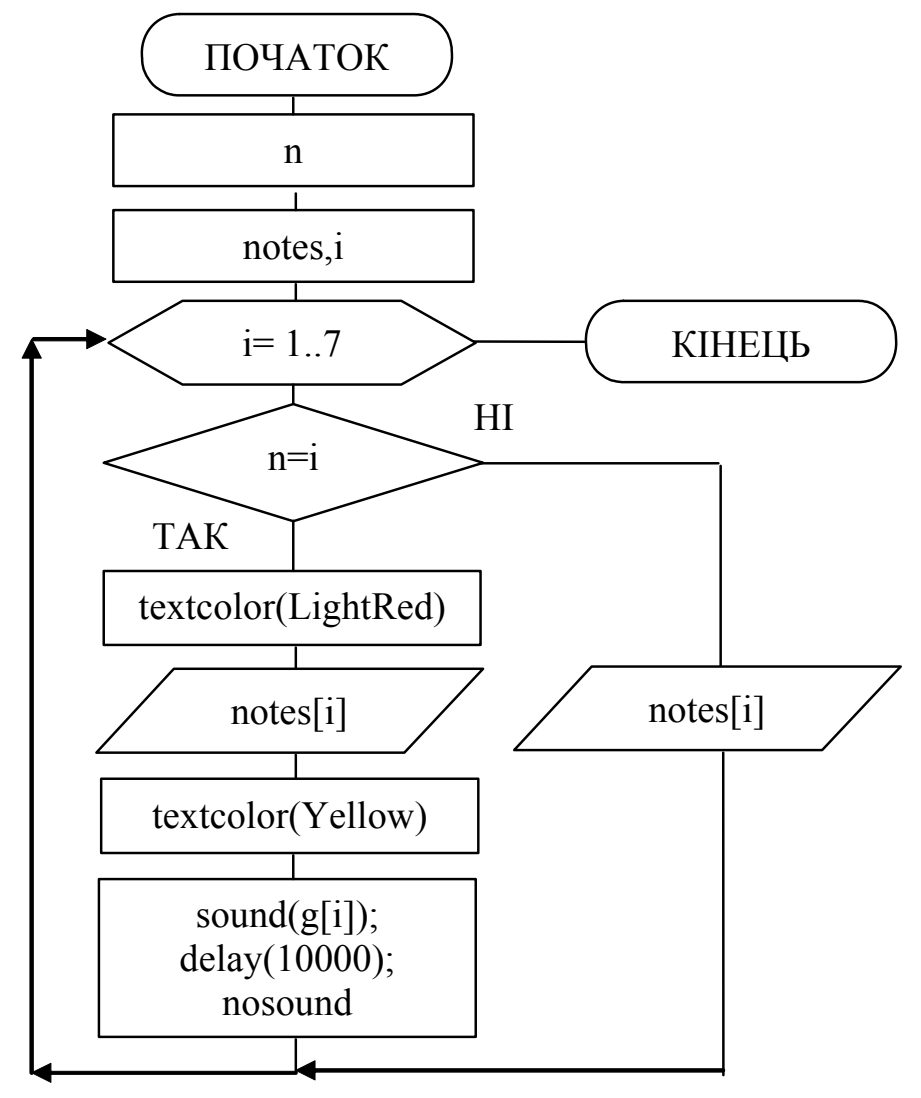

#### 2. Записати код програми за складеною блок-схемою.

```
{*************************************************** 
  * MNotes – програма програвання музичних нот * 
 * Copyright (с) Шищук В.В. гр.IC-04-1, 11/12/04 * ***************************************************} 
PROGRAM MNotes; 
USES crt; {підключення модуля}
CONST 
   q:array[1..7] of integer = (262, 294, 330, 349,392, 440, 494); 
                                {частоти октави}
```

```
VAR 
    ch: char; 
    i: integer; 
    lm: word; 
PROCEDURE NotesWrite(n:byte);
CONST
    notes:array[1..7] of string[5] = ('ДО', 'РЕ', 
             'МІ', 'ФА', 'СОЛЬ', 'ЛЯ', 'СІ'); 
VAR 
    i: byte; 
BEGIN 
   \gammagotoxy(1,12); {перехід на середній рядок}
    for i:=1 to 7 do 
       begin 
          if n=i then 
             begin 
                 textcolor(LightRed); 
                write(notes[i]:10);
                 textcolor(Yellow); 
                 sound(g[i]); 
                 delay(10000); 
                 nosound; 
             end 
         else write(notes[i]:10);
       end; 
END; 
BEGIN 
    lm:=lastmode; {запам'ятовуємо режим} 
    textmode(Co80); {змінюємо режим на кольоровий} 
    textcolor(LightGreen); {колір тексту} 
    textbackground(Blue); {колір фону} 
   clrscr; {очистити екран}
   qotoxy(35,1); writeln('Програма генерації звуків музичної октави'); 
    textcolor(Yellow); 
    NotesWrite(0); 
    while true do 
      begin 
          ch:=readkey; 
          case ch of
```

```
#49: i:=1; #50: i:=2; 
             #51: i:=3; 
            #52: i:=4; #53: i:=5; 
            #54: i:=6; #55: i:=7; 
             #48: exit {вихід з програми} 
          else i:=0; 
          end; 
          NotesWrite(i); 
       end; 
   textmode(lm); {повернути попередній режим}
    writeln 
END.
```
- 3. Виконати компіляцію та запустити програму на виконання.
- 4. Протестувати програму, натискуючи різні клавіші клавіатури.
- 5. Зберегти написану програму в персональну папку.
- 6. Оформити звіт про виконану роботу.

#### *Індивідуальні завдання:*

Використовуючи можливості модуля *CRT*, виконати оформлення програми роботи з типізованими файлами попередньої теми №12.

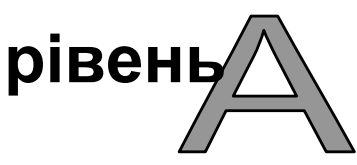

Фон екрану та текст, що виводиться програмою повинні відображатись в кольорах. При вводі/виводі даних використати розміщення на екрані. Кожний запит на введення даних супроводжувати звуковим сигналом.

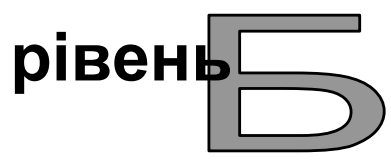

Фон екрану та текст, що виводиться програмою повинні відображатись в кольорах. Меню вибору режиму роботи розмістити в рамочці. Кожну дію користувача супроводжувати звуковими сигналами різної тональності. Запуск та вихід з програми супроводжувати програванням музичної октави.

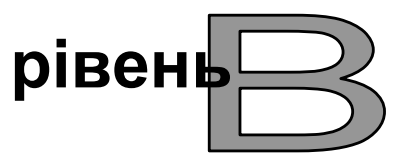

Фон екрану та текст, що виводиться програмою повинні відображатись в кольорах. Меню вибору режиму роботи здійснювати у виділеному вікні. Організувати виведення даних та результати обробки в виділених вікнах. Кожну дію користувача супроводжувати звуковими сигналами різної тональності. Запуск та вихід з програми супроводжувати програванням музичної октави.

### *Контрольні запитання:*

- 1) Що таке модуль і для чого його використовують?
- 2) Якого роду задачі дозволяє виконувати модуль CRT?
- 3) В чому суть програмування клавіатури?
- 4) Які можливості текстового виводу надає модуль CRT?
- 5) Наведіть приклади застосування звукового генератора у практичних задачах? Як записується код програми у таких випадках?
- 6) Як можна проаналізувати клавішу, натиснуту на клавіатурі?
- 7) Які дії можна виконувати з кольорами при застосуванні модуля CRT?
- 8) Які методи розташування на екрані надає модуль CRT?
- 9) Де в інтегрованому середовищі Borland Pascal вказується шлях до модулів?
- 10) Як зазначити необхідний режим виводу? Чим відрізняються режими один від одного?